# **Разработка и исследование новых методов унифицированного, удобного и безопасного удаленного запуска и контроля выполнения заданий на вычислительных ресурсах в гриде**

**Cервис удаленного запуска заданий (грид-шлюз)** 

# **Программа и методика испытаний**

Листов 20

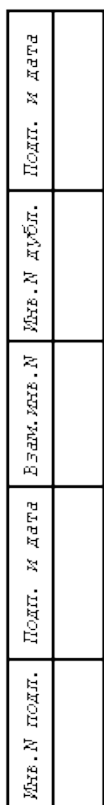

# **СОДЕРЖАНИЕ**

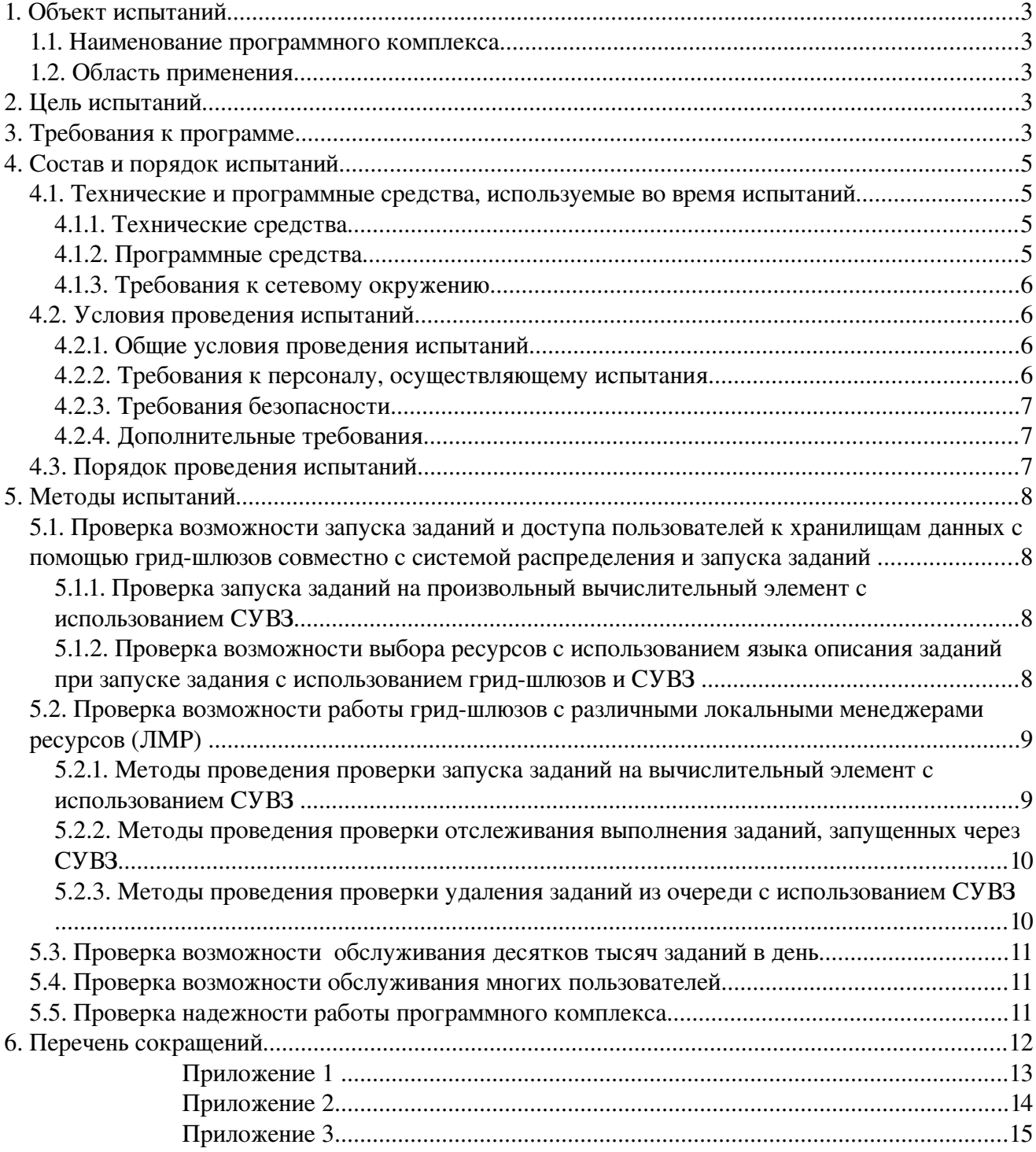

# **1. ОБЪЕКТ ИСПЫТАНИЙ**

## *1.1. Наименование программного комплекса*

*Полное наименование:* Cервис удаленного запуска заданий *Краткое наименование:* Грид-шлюз.

## *1.2. Область применения*

Функциональным назначением грид-шлюзов для запуска заданий на вычислительных ресурсах является трансляция трансляция пользовательских запросов по обработке задач поступающих через СУВЗ в запросы локальным менеджерам ресурсов, в частности:

- ЛМР Linux/Cleo,
- ЛМР Linux/SLURM
- ЛМР Linux/PBS.

# **2. ЦЕЛЬ ИСПЫТАНИЙ**

Целью испытаний является проверка функциональных возможностей сервиса.

# **3. ТРЕБОВАНИЯ К ПРОГРАММЕ**

Грид-шлюзы обеспечивают, вместе с менеджерами локальных ресурсов (ЛМР), доступ к локальным ресурсам. Благодаря грид-шлюзам любые локальные ресурсы грид-сети представлены для остальных компонент гридинфраструктуры в виде грид/веб-сервисов, что означает "виртуализацию" локальных ресурсов в соответствии с принципами OGSA.

Функциональным назначением грид-шлюзов для запуска заданий на вычислительных ресурсах является трансляция трансляция пользовательских запросов по обработке задач поступающих через СУВЗ в запросы локальным менеджерам ресурсов, в частности:

- JIMP Linux/Cleo,
- ЛМР Linux/SLURM
- JIMP Linux/PBS.

В целом система управления выполнением заданий (СУВЗ) обеспечивает распределение и контроль за выполнением заданий на грид-ресурсах. К слою общесистемных служб относится сервис распределения и контроля заданий (СРКЗ), а также сервисы передачи данных. Помимо них в СУВЗ входят сервисы грид-шлюзов к локальным ресурсам. В частности, в случае вычислительного ресурса сервис грид-шлюза часто называется вычислительным элементом (ВЭ). Функционально к грид-шлюзам относятся еще интерфейсы к локальным ресурсам (ИЛР) - модули, которые обеспечивают трансляцию "языка" грид-среды на "язык", понятный конкретному ресурсу. Для каждого типа ресурсов (точнее типа локального менеджера ресурса (ЛМР), например PBS, Cleo, SLURM и др.) должен быть свой ИЛР. Кроме того, грид-шлюзом является сервис надежной передачи файлов, который используется для передачи входных данных заданий на рабочие узлы ресурсов, а результатов заданий - на серверы GridFTP, откуда они могут быть забраны пользователем на свой компьютер.

Таким образом, основной задачей, которую решает СУВЗ, включая гридшлюзы, является интеграция различных вычислительных ресурсов в единый пул грид-ресурсов.

Модуль взаимодействия ВЭ с ЛМР включает в себя следующие системные функции:

- запуск задач в локальную очередь;
- получение статуса всех локальных задач, запущенных на ВЭ через СУВЗ;
- удаление задачи из локальной очереди.

# **4. СОСТАВ И ПОРЯДОК ИСПЫТАНИЙ**

# *4.1. Технические и программные средства, используемые во время испытаний*

# **4.1.1. Технические средства**

Сервер шлюза локального менеджера ресурсов (ЛМР) в составе:

- Сервер IBM System x3550 M3, Xeon 4C E5620 80W 2.40GHz/1066MHz/12MB, 1x4GB, O/Bay HS 2.5in SAS/SATA, SR M1015, 675W p/s, Rack
- Жесткий диск IBM 500GB 2.5in SFF Slim-HS 7.2K 6Gbps NL SAS HDD
- Оптический привод IBM UltraSlim Enhanced SATA DVD-ROM
- Блок питания IBM 675W Redundant ACPower Supply

# **4.1.2. Программные средства**

<span id="page-4-0"></span>На всех компьютерах полигона должно быть установлено:

- операционная система CentOS 5.3 со стандартным набором системных приложений;
- установлено и настроено программное обеспечение, соответствующее функциональному назначению компьютера, в том числе:
	- на серверы общесистемных сервисов программное обеспечение для работы соответствующего грид-сервиса;
	- на специально выделенные компьютеры в ресурсных центрах программное обеспечение грид-шлюза;
	- на персональные компьютеры рабочих мест операторов, используемых в качестве удаленных терминалов для доступа к административным и пользовательским интерфейсам, должны быть установлены клиентские программы грид-сервисов.

## **4.1.3. Требования к сетевому окружению**

Сетевое окружение при проведении испытаний должно удовлетворять следующим требованиям:

- сетевой протокол IPv4;
- стек протоколов TCP/IP;
- наличие DNS сервера, обеспечивающий преобразование символьных имен в соответствующие IP-адреса и обратно.

Локальная сеть СК должна удовлетворять следующим требованиям:

- наличие общего дискового пространства шлюза и СК;
- поддержка обмена данными по протоколу ssh между шлюзом и головным компьютером СК;
- возможность запуска команд управления ЛМР (запуск задач, проверка состояния задач и так далее) на шлюзе.

# *4.2. Условия проведения испытаний*

## **4.2.1. Общие условия проведения испытаний**

Испытания должны проводиться в нормальных климатических условиях по ГОСТ 22261-94. Основные общие условия проведения испытаний приведены ниже:

- температура окружающего воздуха,  $\degree$ С 20  $\pm$  5;
- относительная влажность, % от 30 до 80;
- атмосферное давление, кПа от 84 до 106;
- частота питающей электросети,  $\Gamma$ ц 50  $\pm$  0,5;
- напряжение питающей сети переменного тока,  $B 220 \pm 4.4$ .

## **4.2.2. Требования к персоналу, осуществляющему испытания**

К проведению испытаний допускается персонал, прошедший обучение, изучивший эксплуатационную документацию и имеющий действительный электронный сертификат для работы в грид-сети.

7

#### ПРОГРАММА И МЕТОДИКА ИСПЫТАНИЙ

#### **4.2.3. Требования безопасности**

Во время проведения испытаний необходимо соблюдать правила техники безопасности при обращении с компьютерами.

При проведении испытаний необходимо соблюдение требований безопасности, установленных ГОСТ 12.2.007.0–75, ГОСТ 12.2.007.3 – 75, «Правилами техники безопасности при эксплуатации электроустановок потребителей», и «Правилами технической эксплуатации электроустановок потребителей».

#### **4.2.4. Дополнительные требования**

В пользовательских интерфейсах программ и документации допускается использовать два рабочих языка – русский и английский

## *4.3. Порядок проведения испытаний*

Перечень проверок:

 1) Проверка возможности запуска заданий и доступа пользователей к хранилищам данных с помощью грид-шлюзов совместно с системой распределения и запуска заданий.

 2) Проверка возможности работы грид-шлюзов с различными локальными менеджерами ресурсов (ЛМР):

- a) ЛМР SLURM;
- b) ЛМР Cleo
- c) ЛМР PBS.

3) Проверка возможности обслуживания десятков тысяч заданий в день.

4) Проверка возможности обслуживания многих пользователей.

5) Проверка надежности работы программного комплекса.

# **5. МЕТОДЫ ИСПЫТАНИЙ**

В описании приведенных ниже методик используются следующие предположения. Все команды и ожидаемый вывод этих команд приведены моноширинным шрифтом. Вводимые пользователем команды начинаются с символа приглашения ввода («\$»)

Если это не оговорено отдельно, то все команды необходимо выполнять на машине Интерфейса пользователя.

# *5.1. Проверка возможности запуска заданий и доступа пользователей к хранилищам данных с помощью грид-шлюзов совместно с системой распределения и запуска заданий Методика испытаний.*

Испытания проводятся в два этапа. Для проведения испытаний необходим персональный компьютер - удаленный терминал для доступа к административным и пользовательским интерфейсам грид-сети, с установленными клиентскими программами СУВЗ и GridFTP (из состава гридинструментария Globus Toolkit) (см. разд. [4.1.2. \)](#page-4-0).

## **5.1.1. Проверка запуска заданий на произвольный вычислительный элемент с использованием СУВЗ**

Произвести запуск тестового задания (см. [Приложение 1 \)](#page-12-0) и дождаться окончания его выполнения используя команды СУВЗ srkz-job-sbmit, srkz-jobstatus, и получить файл с результатами выполнения задания с помощью команды globus-url-copy.

## **5.1.2. Проверка возможности выбора ресурсов с использованием языка описания заданий при запуске задания с использованием гридшлюзов и СУВЗ**

Подготовить файл с описанием требований к запуску задания используя Руководство программиста и [Приложение 2.](#page-13-0) Требования к запуску задания в этом описании должны явно указывать на грид-сайт, локальный менеджер ресурсов и его очередь. Произвести запуск тестового задания и дождаться окончания его выполнения используя команды СУВЗ srkz-job-sbmit, srkz-job-status, и получить файл с результатами выполнения задания с помощью команды globus-url-copy. Проверить наличие файлов с результатами выполнения задания. С помощью отладочной утилиты srkz-uri-helper, убедиться, что задание выполнялось на требуемом ресурсе.

# *Критерий прохождения испытаний.*

Проверка считается завершенной в случае при успешном запуске заданий, выполнения задания на ресурсе, указанном в описании задания, а так же при наличии файлов с результатами выполнения задания.

# *5.2. Проверка возможности работы грид-шлюзов с различными локальными менеджерами ресурсов (ЛМР)*

Испытания состоят в проверке совместимости программного комплекса гридшлюзов с ЛМР:

- a) SLURM;
- b) Cleo;
- c) PBS.

## *Методика испытаний.*

Для каждого ЛМР (SLURM, Cleo, PBS) испытания проводятся в три этапа.

# **5.2.1. Методы проведения проверки запуска заданий на вычислительный элемент с использованием СУВЗ**

Проверка выполнения данной функции выполняется следующим порядком:

- используя СУВЗ в соответствии с Руководством программиста, запустить задачу в очередь;
- на узле-контроллере соответствующего ЛМР проверить статус локальной очереди задач;
- на узле-контроллере ЛМР проверяются записи в журналах о запуске данной задачи.

Проверка считается успешной, если журналы и состояние очереди ЛМР подтверждают успешный запуск пользовательской задачи в локальную очередь.

## **5.2.2. Методы проведения проверки отслеживания выполнения заданий, запущенных через СУВЗ**

Проверка выполнения данной функции выполняется следующим порядком:

- используя СУВЗ, выполняется запрос статуса локальных задач;
- на узле-контроллере соответствующего ЛМР проверяются записи в журналах о запуске данной задачи (контроллер ЛМР должен работать в режиме сбора отладочной информации на уровне не менее третьего).

Проверка считается выполненной, если оператору был возвращен статус локальной очереди ЛМР и журналы контроллера ЛМР говорят об обработке клиентского запроса на выдачу содержимого очереди задач.

# **5.2.3. Методы проведения проверки удаления заданий из очереди с использованием СУВЗ**

Проверка выполнения данной функции выполняется следующим порядком:

- используя СУВЗ, оператор запускает задачу в очередь;
- на узле-контроллере ЛМР проверяется статус локальной очереди задач;
- на узле-контроллере ЛМР проверяются записи в журналах о запуске данной задачи;
- оператор отзывает запущенную задачу из очереди;
- на узле-контроллере ЛМР проверяется факт исчезновения задачи из локальной очереди.

Проверка считается выполненной, если задача была успешно отозвана из локальной очереди ЛМР.

## *Критерий прохождения испытаний.*

Программный комплекс грид-шлюзов считается выдержавшим испытание, если все проверки данного раздела оказались успешными.

# *5.3. Проверка возможности обслуживания десятков тысяч заданий в день*

# *Методика испытаний.*

Запускать тестовые задания на ресурсы полигона с интенсивностью не менее 20 заданий в минуту в течение 12 часов.

# *Критерий прохождения испытаний.*

Проверка считается успешной в случае успешного завершения 90% заданий, запущенных с указанной интенсивностью в течение 12 часов.

# *5.4. Проверка возможности обслуживания многих пользователей Методика испытаний.*

Произвести одновременный запуск тестовых заданий по образцу, указанному в разд. ["Приложение 1 "](#page-12-0) от имени не менее 10 различных пользователей и получить результаты запущенных заданий.

# *Критерий прохождения испытаний.*

Проверка считается успешной в случае, если задания всех пользователей были выполнены, а результаты получены.

# *5.5. Проверка надежности работы программного комплекса Методика испытаний.*

С помощью сценария, приведенного в разд. "[Приложение 3"](#page-14-0) запускать тестовые задания на ресурсы полигона с интенсивностью не менее 1 задания в минуту в течение 7 суток.

# *Критерий прохождения испытаний.*

Проверка считается успешной в случае успешного завершения 90% заданий, запущенных с указанной интенсивностью в течение 7 суток.

# **6. ПЕРЕЧЕНЬ СОКРАЩЕНИЙ**

- ВО виртуальная организация
- ВЭ вычислительный элемент
- ИКС интерфейс командной строки
- ИЛР интерфейс к локальному ресурсу
- ИП интерфейс пользователя
- ИС информационная система
- ЛМР локальный менеджер ресурсов
- ПО программное обеспечение
- ППО промежуточное программное обеспечение
- РЦ ресурсный центр
- СРКЗ сервис распределения и контроля заданий
- СУВО служба управления виртуальными организациями
- СУВЗ служба управления выполнением заданий
- ЭВМ электронно-вычислительная машина

#### <span id="page-12-0"></span>**ПРИЛОЖЕНИЕ 1**

#### **Описание тестового задания без указания грид-ресурсов**

Для проведения ряда испытаний в соответствии с данной Программой и методикой используется тестовое задание, которое на языке описания заданий выглядит следующим образом:

```
{ "version": 2, 
   "description": "тестовое задание", 
   "default storage base": "gsiftp://tb01.grid-seti.ru/home/ivanov/tst/",
   "tasks": \left[\begin{array}{cc} \{ \end{array} \right]"\left[\begin{array}{cc} \{ \end{array} \right]"\left[\begin{array}{cc} \{ \end{array} \right]"\left[\begin{array}{cc} \{ \end{array} \right]"
                          "description": "задача #1", 
                          "definition": { "version": 2, 
                                                    "executable": "/usr/bin/whoami", 
                                                      "stdout": "lu.txt" 
 } 
                  \begin{matrix} \downarrow \\ \downarrow \end{matrix} ]
}
```
#### <span id="page-13-0"></span>**ПРИЛОЖЕНИЕ 2**

#### **Описание тестового задания с указанием грид-ресурсов**

Для проведения ряда испытаний в соответствии с данной Программой и методикой используется тестовое задание, которое на языке описания заданий выглядит следующим образом:

```
{ "version": 2,
 "description": "тестовое задание",
 "default storage base":"gsiftp://tb01.grid-seti.ru/home/ivanov/",
 "tasks": [ \overline{\text{ii}}\overline{\text{d}}": "a",
 "description": "задача #1",
 "definition": { "version": 2,
    "executable": "/bin/cat",
 "arguments": [ "input_file.txt" ],
 "input_files": { "input_file.txt": "tst.txt"},
    "stdout": "lu host.name.ru-lrms name-queue name.txt"
 }
 }
            ],
  "requirements": {
    "hostname": ["host.name.ru"],
    "lrms": "lrms_name",
   "queue": "queue name"
  }
}
```
#### <span id="page-14-0"></span>**ПРИЛОЖЕНИЕ 3**

# **Сценарий для проверки непрерывной бесперебойной работы гридшлюзов 24 часа 7 дней в неделю с производительностью не менее одной тысячи заданий в сутки**

#! /bin/sh

```
export PATH=/home/shamardin/srkz_cli/bin:$PATH 
export srkz SERVER='https://tb01.grid-seti.ru:5053/'
UDATE=`date +%F` 
UTIME=`date +%T` 
UHOUR=`date +%H` 
mkdir rat_${UDATE}_${UTIME} 
S_FILE=rat_${UDATE}_${UTIME}/resourcesSummary_${UDATE}_${UTIME} 
WAITING TIME=180
echo "BEGIN ${UDATE} ${UHOUR}" >> $S_FILE
echo -e " 
<html><head> 
<meta http-equiv=\"Content-Type\" content=\"text/html; charset=KOI8-R\"> 
</head> 
<body> 
\langle h2 \rangleРезультаты запуска тестовых заданий на ресурсы\langle h2 \rangle " >> $S FILE
echo -e " 
Дата тестирования $UDATE" >> $S_FILE 
echo "<br>> <br>> <br>> >> $S_FILE
echo -e " 
Время тестирования $UTIME" >> $S_FILE 
echo -e " 
<h3> Запуск задания без передачи данных </h3> 
<table cellpadding="10"> 
<tr>
<td>
<table border="1" cellpadding="10"> 
  <sub>th</sub><sub>th</sub><sub>th</sub></sub></sub></sub>
    <tr>
       <th> ВЭ-ЛМР-очередь </th> 
       <th> Статус задания </th> 
       <th> Результат теста </th>
```
 $\langle$ /tr> </thead> <tbody> " >>  $$S$  FILE # ce.txt сожержит список хостов for i in 'cat ce.txt'  $d\Omega$  $srkz-job-submit rat$   $\S{i}, js$  > rat  $\S{UDATE}$   $\S{UTIME}/submit$   $\S{i}$  $\Delta$ one sleep \$WAITING TIME for i in 'cat ce.txt'  $d\Omega$ JOB URI= grep https:// rat \${UDATE} \${UTIME}/submit \${i}'  $sr\bar{k}z-job-status$  \${JOB URI} > rat \${UDATE} \${UTIME}/status \${i} STATUS= `grep https:// rat  $\S$ {UDATE}  $\S$ {UTIME}/status  $\S$ {i} | cut -d" " -f4 ` case \$STATUS in  $new)$ echo -е "<tr> <td> \$i </td> \\n<td> new </td><td> недостаточное время ожидания (\$WAITING TIME сек.)?</td></tr>" >> \$S FILE  $\cdot$  ; ; running) echo -e "<tr> <td> \$i </td> \\n<td> running </td><td> недостаточное время ожидания (\$WAITING TIME сек.)?</td></tr>" >> \$S FILE  $\cdot$  ; ; pending) echo -e "<tr> <td> \$i </td>\\n<td> pending </td><td> недостаточное время ожидания (\$WAITING TIME сек.)?</td></tr>" >> \$S FILE  $\cdot$  ; aborted) echo -e "<tr> <td> \$i </td> \\n<td> aborted </td><td> FAILED </td></tr>" >> \$S FILE  $\cdot$  ; finished) echo -e "<tr> <td> \$i </td> \\n <td> finished </td><td> OK  $\langle \rangle$ td> $\langle \rangle$ tr>" >> \$S FILE  $\cdots$  $\star$ ) echo -e "<tr> <td> \$i </td> \\n <td> craryc HEONPEДEЛEH </td><td> Проблемы в системе распределения заданий</td></tr>" >> \$S FILE  $\cdot$  ; ; esac done echo -e "  $\langle /t$ body> </table>  $\langle /td \rangle$  $5+1$   $\langle /td \rangle$  $<$  h  $\rightarrow$ <p>Описание задания: </p>  $<$ code $>$ 

```
\{ \ \Psi\&nbsp;\"description\": \"тестовое задание 1\",</br> 
\{nbsp; \text{anbsp}\}''tasks\": [ { \"id\": \"a\",</br>
\{absp; \text{inbsp}; \text{inbsp}; \text{``description''}: \text{``sagawa 1''}, \text{``brs}\}&nbsp;&nbsp;&nbsp;\"definition\": { \"version\": 2,</br> 
\infty; \infty; \infty; \infty; \infty; \infty; \leq \infty; \infty ; \infty ; \infty ; \infty\kappanbsp;\kappanbsp;\kappanbsp;\kappanbsp;\kappanbsp;\kappa\kappanbsp; \kappanbsp; \kappanbsp; \frac{1}{2}\kappanbsp; \kappanbsp; \kappanbsp; ], </br>
&nbsp;\"scheduler\": \"scheduler_name\",</br> 
&nbsp;\"queue\": \"queue_name\",</br> 
&nbsp;\"requirements\": [</br> 
\{ \hbox{nbsp}; \hbox{anbsp}; \{\ \Psi\} \ = [\"host.name.ru\"] } </br>
\kappanbsp; \kappanbsp; \kappanbsp; ]\langlebr>
\frac{\times}{\text{br}}\langle/code>
\langle t \rangle\langletr>
</table> 
" >> $S FILE
# test with staging 
echo -e " 
<h3> Запуск задания c передачей данных (результатов задания) </h3> 
<table cellpadding="10"> 
<tr> 
<td><table border="1" cellpadding="10"> 
   <thead> 
     \langle \text{tr} \rangle <th> ВЭ-ЛМР-очередь </th> 
        <th> Статус задания </th> 
        <th> Результат теста </th> 
     \langle/tr>
   </thead> 
   <tbody> 
" >> $S FILE
# ce.txt сожержит список хостов 
for i in `cat ce.txt` 
do 
     srkz-job-submit rats_${i}.js > rat_${UDATE}_${UTIME}/submit2_${i} 
done 
sleep $WAITING_TIME 
for i in `cat ce.txt` 
do 
  JOB URI=`grep https:// rat ${UDATE} ${UTIME}/submit2 ${i}`
  srk\overline{z}-job-status ${JOB_URI} > rat ${UDATE} ${UTIME}/status2 ${i}
  STATUS=`grep https://\arctan{\frac{1}{2}} ${UTIME}/status2 ${i} | cut -d" " -f4`
   case $STATUS in 
           new)
```
echo -e "<tr> <td> \$i </td> \\n<td> new </td><td> недостаточное время ожидания (\$WAITING TIME сек.)?</td></tr>" >> \$S FILE  $\cdot$  : running) echo -e "<tr> <td> \$i </td> \\n<td> running </td><td> недостаточное время ожидания (\$WAITING\_TIME сек.)?</td></tr>" >> \$S FILE  $\therefore$ pending) echo -e "<tr> <td> \$i </td>\\n<td> pending </td><td> недостаточное время ожидания (\$WAITING TIME сек.)?</td></tr>" >> \$S FILE  $\cdot$  ; ; aborted) echo -e "<tr> <td> \$i </td> \\n<td> aborted </td><td> FAILED </td></tr>" >> \$S FILE  $\mathcal{F}$ finished) if [ -f /home/ivanov/tst/lu \${i}.txt ]  $then$ if  $[-n$  "'cat /home/ivanov/tst/lu  $\S(i)$ .txt'"] then echo -e "<tr> <td> \$i </td> \\n <td> finished; </br>  $\phi$ айл с STDOUT передан на GridFTP-сервер и не пуст </td><td> OK </td></tr>" >> \$S FILE else echo -e "<tr> <td> \$i </td> \\n <td> finished; </br> <br> файл с STDOUT передан на GridFTP-сервер но пуст </td><td> GRAM: OK</br> Staging: FAILED </td></tr>" >> \$S FILE fi else echo -e "<tr> <td> \$i </td> \\n <td> finished; </br>  $\phi$ айл с STDOUT не передан на GridFTP-сервер </td><td> GRAM: OK</br> Staging: FAILED </td></tr>" >> \$S FILE fi  $\cdots$  $\star$ ) echo -e "<tr> <td> \$i </td> \\n <td> craryc HEONPEAEJEH </td><td> Проблемы в системе распределения заданий</td></tr>" >> \$S FILE  $\cdot$  ; ;  $QQQ$ done echo "  $\langle /t$ body>  $\langle$ /table>  $\langle /td \rangle$  $<$ td>  $\langle /td \rangle$  $<$ td> <p>Описание задания: </p>  $<$ code $>$  $\{ \Upsilon, \Psi\}$  \"version\": 2. </br>  $\delta$ nbsp; \"description\": \"тестовое задание 2\", </br> \"default storage base\": \"gsiftp://tb01.gridseti.ru/home/ivanov/tst/ $\sqrt{''}$ , </br>  $\delta$ nbsp;  $\delta$ nbsp; \"tasks\": [ { \"id\": \"a\", </br>  $\delta$ nbsp;  $\delta$ nbsp;  $\delta$ nbsp; \"description\": \"3agaya #1\", </br>  $\{nbsp;\text{anbsp},\text{anbsp},\text{``definition}\text{''}: \{\ \text{``version}\text{''}: 2,\text{{br}}\}$ 

```
\infty; \infty; \infty; \infty; \infty; \infty; \infty; \infty; \infty; \infty; \infty; \infty; \infty; \infty; \infty; \infty; \infty; \infty; \infty; \infty; \infty; \infty; \infty; \infty; \infty; \infty; \infty; \infty; \infty; \infty; \infty; \infty\  \  \  \  \''stdout\\queue name.txt\"</br>
  \overline{\text{unbsp}}; \text{unbsp}; \text{unbsp}; \text{unbsp}; \text{unbsp}; \langle \text{brb} \rangle\kappanbsp; \kappanbsp; \kappanbsp; \frac{1}{2}\kappanbsp; \kappanbsp; \kappanbsp; ], </br>
  &nbsp;\"scheduler\": \"scheduler_name\",</br> 
  &nbsp;\"queue\": \"queue_name\",</br> 
  &nbsp;\"requirements\": [</br> 
  \deltanbsp;\deltanbsp;\deltanbsp;\{\ \Psinostname\": [\Psi]nost.name.ru\"] }</br>
  \kappanbsp; \kappanbsp; \kappanbsp; \frac{1}{\kappa}}</br> 
  \langle/code>
  \langle t, d \rangle\langle/tr>
  </table> 
  </body> 
  </html> 
  " >> $S_FILE 
  iconv -f UTF-8 -t KOI8-R $S_FILE -o ${S_FILE}_koi
```
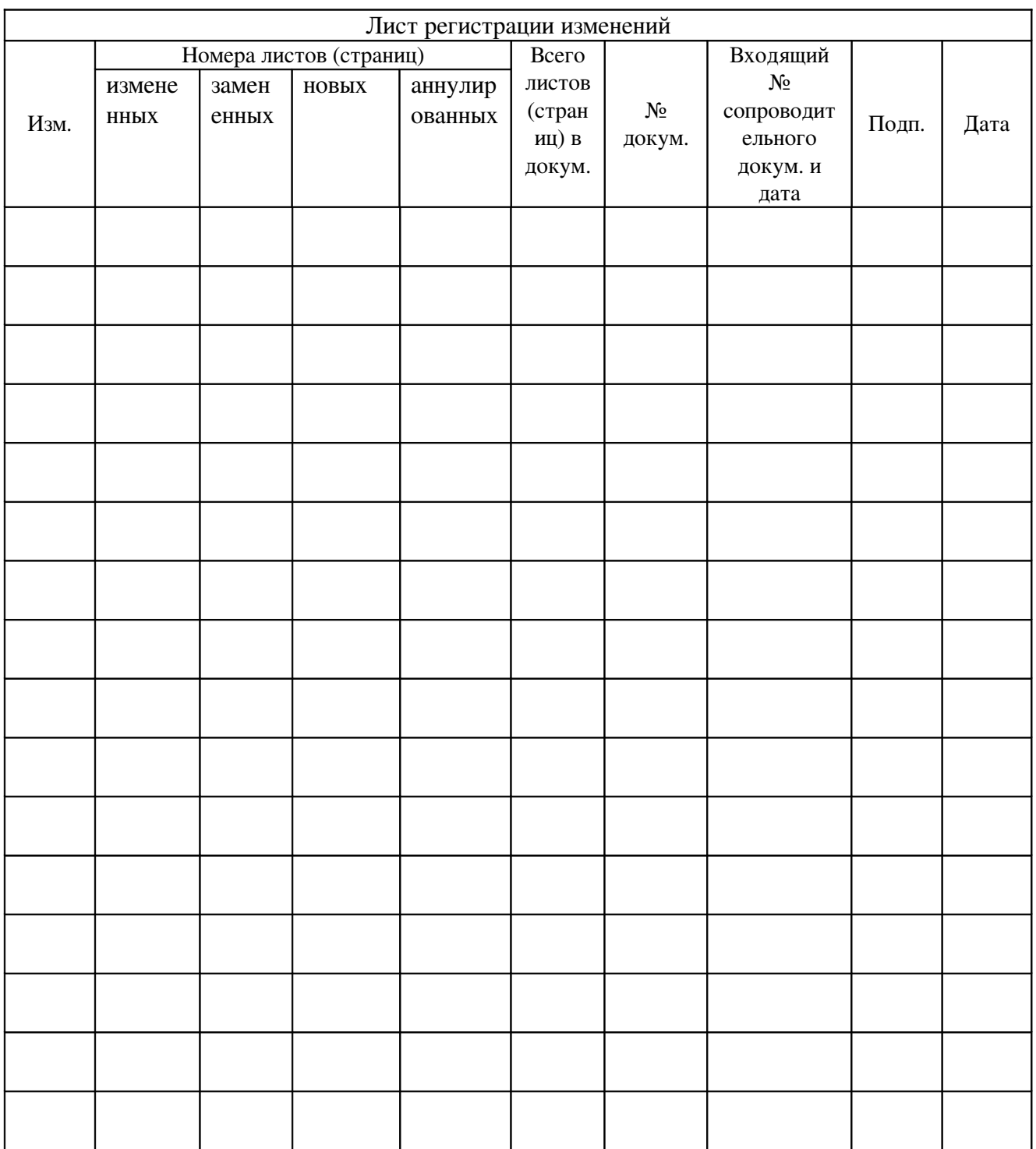